# Nedohledané archiválie evidované v evidenci NAD, údaj "stav" na listu NAD

*Uživatelská příručka Informačního systému pro vedení evidence Národního archivního dědictví na národním portálu (IS PEvA II)*

Datum: 5. 9. 2022 Verze: 1.00 Autor: Josef Hora[, josef.hora@mvcr.cz](mailto:josef.hora@mvcr.cz)

**.** 

Postupy, které slouží k zaznamenání informací o nedohledání či dohledání archiválií, jsou novou součástí informačního systému pro vedení evidence Národního archivního dědictví na národním portálu (IS PEvA II). Cílem nového přístupu je na lokální i na centrální úrovni zpřehlednit a zpřístupnit tento typ informací. Dále jsou popsány nové zápisy o nedohledání či dohledání archiválií nebo celých archivních souborů. Zápisy nejsou nějak zásadně komplikované, složitější je uvést aktuální data v evidenci Národního archivního dědictví (evidence NAD) do souladu se skutečností. Nesoulady vznikly jako důsledek omezených a nejednoznačných vstupních informaci migrovaných ze systému PEvA I. Postupy popisující nápravu těchto chyb najdete hlavně v kapitole [4](#page-4-0) (s. [5\)](#page-4-0).

Na závěr tohoto textu najdete stručné doporučení v oblasti zápisu nedobytných zápůjček a obdobných zápisů na dílčích listech.

# **1 Zápis o nedohledaných archiváliích v evidenčním listu NAD**

To, že v archivním souboru existují nedohledané archiválie, se projeví v zápisu na evidenčním listu NAD ve třech údajích:

1. Textová rubrika "Nedohledané archiválie" (nová v IS PEvA II). Zápis do této rubriky je možný přímou editací listu NAD. Rubrika má obsahovat konkrétní a aktuální informace o tom, jaké archiválie, či celý archivní soubor, jsou nedohledány. Vyplnění je kontrolováno ve vazbě na další údaj "stav".

**Úkol:** Údaje z rubrik, které obsahují informace o **konkrétních nedohledaných archiváliích** (většinou Vnitřní změny, Služební poznámka, Poznámka), je nutné pouze přenést do nové rubriky "Nedohledané archiválie", a to podle Metodického návodu č. 2/2021 k vedení evidence Národního archivního dědictví.<sup>1</sup>

2. Údaj "stav" (nový údaj v IS PEvA II v horní části listu NAD). Může nabývat různých hodnot, ale v souvislosti s nedohledanými archiváliemi jde o stav "Nedohledáno", "Částečně nedohledáno", případně "V pořádku". Údaj nelze měnit přímou editací listu NAD. Jeho hodnoty se mění přepisem

<sup>&</sup>lt;sup>1</sup> Metodický návod č. 2/2021: Zápis musí začínat v novém odstavci a musí být uvozen frází "Nedohledáno dne" a *datem nedohledání. Následuje výčet nedohledaných archiválií obsahující počet a typ evidenčních jednotek, případně identifikace jednotek popisu z archivní pomůcky. Všude tam, kde je to možné, se uvádí dále zdůvodnění, resp. vysvětlení zmíněné ztráty nebo nedohledání.* Viz *<https://www.mvcr.cz/clanek/metodiky.aspx?q=Y2hudW09Mg%3d%3d>*

příslušné vnitřní (např. *11c vnitřní úbytek – části archivního souboru [nedohledání]*) nebo i vnější změny (např. při zápisu přírůstku k nedohledanému archivnímu souboru). Podrobně najdete popsáno v následující kapitol[e 0](#page-1-0) (s. [3\)](#page-1-0).

3. Název archivního souboru na listu NAD je uvozen textem "Nedohledán při ...". Uvození názvu archivního souboru je dáno metodikou vyplňování evidenčního listu NAD. Zapisuje se v případech, kdy stav je "Nedohledáno". Neexistuje ale automatizovaná vazba ani kontrola mezi údajem "stav" a tímto zápisem. Při změně stavu by měl operátor přímou editací listu NAD tuto informaci v názvu archivního souboru doplnit či smazat, podobně jako modifikuje zápis v rubrice "Nedohledané archiválie".

Zjištění, které údaje v listu NAD obsahují příslušné zápisy nebo hodnoty, lze celkem snadno provést pomocí filtrování, případně řazení evidence v mřížce. "Stav" lze například vyhledávat/filtrovat pomocí ".Nastavení filtrů" <sup>= o</sup> (viz také část [4.1.1](#page-4-1) *Příklad: Nalezení listů NAD, které jsou ve stavu "V pořádku", ale v [příslušných archivních souborech existují nedohledané archiválie](#page-4-1),* s. [5\)](#page-4-1).

Úkol: Operátor IS PEvA II by měl zkontrolovat, zda zápis údaje "stav" na listu NAD odpovídá skutečnosti. Pokud neodpovídá, musí provést dále popsané operace, které tento údaj správně nastaví. Postupy, jak tento údaj opravit, jsou uvedeny dále. Dále je potřeba provést, také v návaznosti na předchozí úkol, kontrolu, zda vyplnění všech těchto tří údajů je ve vzájemném souladu. K tomu lze například využít filtrování popsané v následujícím příkladu.

# **1.1 Příklad: Nalezení listů NAD, s nevyplněným údajem "Nedohledané archiválie"**

Pokud je na listech NAD správně nastaven údaj "stav" na hodnotu "Nedohledáno" nebo, "Částečně nedohledáno", musí vždy existovat zápis v textové rubrice "Nedohledané archiválie". Tuto skutečnost také ověřuje kontrola vyplnění listu NAD. Následující postup najde hromadně listy NAD, které tuto podmínku nesplňují.

1. Otevřete evidenci listů NAD. Do mřížky (přehledu evidence) přidejte sloupec "Nedohledané archiválie". Seřaďte evidenci podle sloupce "Stav". Na začátku přehledu budou listy NAD se stavem "Nedohledáno".

2. Otevřete "Nastavení rozšířených

<span id="page-1-1"></span>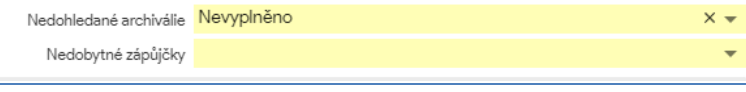

mřížkou. V pásu "Existence

filtrů" pomocí tlačítka **Danach a nad** Obrázek 1: Nastavení rozšířeného filtru.

vyplnění" nastavte v řádku "Nedohledané archiválie" hodnotu na "Nevyplněno" ([Obrázek](#page-1-1) 1). Sepněte tlačítko "Filtrovat".

<span id="page-1-0"></span>3. V přehledu evidence jsou na počátku výběru listy NAD se stavem "Nedohledáno", které nemají vyplněn údaj "Nedohledané archiválie". Pokud změní řazení sloupce "Stav", tak budou obdobně na počátku přehledu listy NAD se stavem "Částečně nedohledáno".

# **2 Základní principy a vazby mezi vnitřní změnou a údajem "stav" na listu NAD**

Princip 1: Z pohledu vnitřních změn musí existovat "správná" vnitřní změna (dále také jen "VniZ"), **která přepne "stav" do požadované hodnoty.** Například zápisem a přepisem vnitřní změny "13 – vnitřní úbytek celého archivního souboru [nedohledání]" se stav na listu NAD přepne do hodnoty "Nedohledáno". Podobně pro procesy při zápisu vnitřních změn o dohledání (typ 31b a 32b). Podrobnosti o změně údaje stav na listu NAD jako důsledek přepisu vnitřní nebo i vnější změny najdete podrobně popsán dále (**[Tabulka 1](#page-2-0)**, s. [3\)](#page-2-0).

**Princip 2: Zápis "nedohledání" pomocí vnitřních změn (typ 11c a 13) u kvantitativních údajů (metráž, evidenční jednotky) je dán zápisem těchto údajů na listu NAD**, to je stejné jako u jakéhokoliv úbytku.

**Princip 3: Zápis "dohledání" pomocí vnitřních změn (typ 31b a 32b) u kvantitativních údajů (metráž, evidenční jednotky) je dán zápisem těchto údajů na příslušných vnitřních změnách typu nedohledání (typ 11c** a **13),** tj. pokud existuje u daného fondu zápis 11c, kdy je zapsáno nedohledání například 0,12 bm a 2 dvou kartónů, lze následně zapsat dohledání jen do této kvantity (viz např. [Obrázek](#page-9-0) 3, s. [10\)](#page-9-0).

Hlavně princip č. 3 je sice správný, ale hodně omezující a je třeba na něj dávat pozor. Samozřejmě je vždy možné zapsat i dohledání (pomocí typu 31b nebo 32b) pro "prázdné kvantity" (metráž, evidenční jednotky - dále také jen jako "EVJ") a následně zapsat přírůstek typem 01 (obecná vnitřní změna), který uvede zápis kvantity na správnou míru. Z hlediska výsledné správnosti statistik a celkových stavů v evidenci archiválií jde o možný postup.

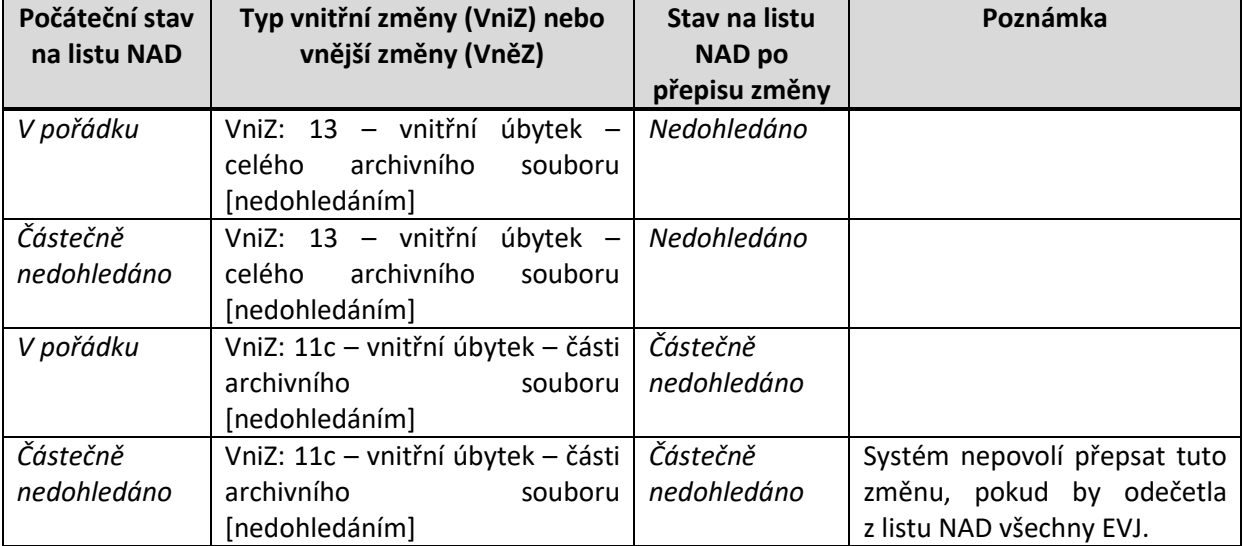

#### <span id="page-2-0"></span>**Tabulka 1: Změny stavu na listu NAD jako důsledek zapsaných a přepsaných VniZ a VněZ**

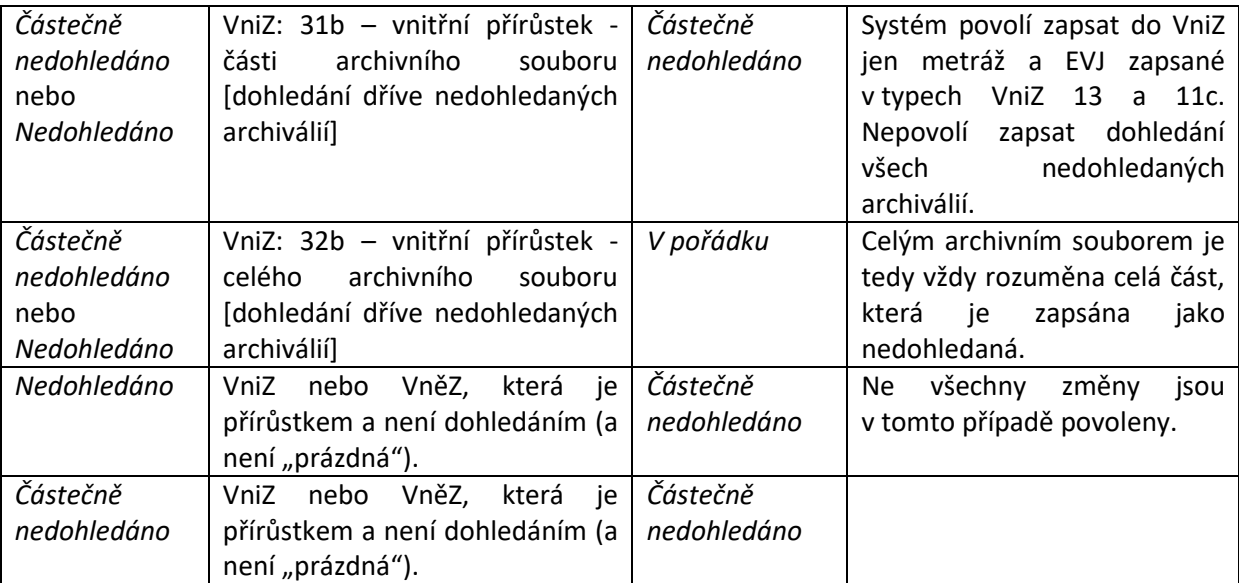

Existují určitě i další zvláštní případy, např. delimitace či vnitřní přesun částečně nedohledaného či celého nedohledaného archivního souboru, které jsou tak speciální, že je systém pravděpodobně nekontroluje. Tyto speciální případy je třeba nejprve ověřit zápisem na instanci TEST.

# **3 Zápis o nedohledání archiválií**

Nový zápis o nedohledání archiválií archivního souboru vyplývá z výše uvedeného. Přitom je nutné rozlišovat, zda jde o nedohledání nějaké jeho části nebo celého archivního souboru.

# <span id="page-3-0"></span>**3.1 Příklad: Nedohledání celého archivního souboru**

Počáteční stav: Údaj "stav" na listu NAD obsahuje "V pořádku" a jde opravdu o nedohledání celého archivního souboru. Pokud je stav "Částečně nedohledáno", potom se zapisuje nedohledání celé části, jejíž nedohledání nebylo zatím zapsáno. Postup je v obou případech stejný.

Postup:

- 1. Zapište vnitřní změnu typu "13 vnitřní úbytek celého archivního souboru [nedohledáním]". Do zápisu metráže a evidenčních jednotek je automaticky přeneseno odečtení celé metráže a všech evidenčních jednotek z listu NAD (tyto hodnoty nelze editovat).
- 2. Změnu přepište a stav listu NAD se přepne do hodnoty "Nedohledáno." Metráž a evidenční jednotky na listu NAD jsou prázdné.
- 3. Do názvu archivního souboru dopište prefix např. "Nedohledáno:" (viz metodický pokyn k vedení evidence NAD) a do textové rubriky "Nedohledané archiválie" zapište požadované údaie. $<sup>2</sup>$ </sup>

<sup>1</sup> <sup>2</sup> Určitá duplicita zápisu v popisu vnitřní změny a v rubrice "Nedohledané archiválie" je pochopitelná. Popis změny obsahuje popis určité skutečnosti v daném okamžiku (kdy a co nebylo dohledáno), kdežto rubrika listu NAD "Nedohledané archiválie" obsahuje aktuální stav "nedohledání", tj. souhrn toho, co je v daném okamžiku nedohledáno.

## **3.2 Příklad: Nedohledání části archivního souboru**

Postupuje se analogicky k předchozímu:

- 1. Zapište vnitřní změnu typu "11c vnitřní úbytek části archivního souboru [nedohledáním]". Do zápisu metráže a evidenčních jednotek zapíšete to, co nebylo dohledáno. Pokud nejde množství zapsat (např. je nedohledán jeden spis v rámci kartonu), tak je třeba tuto skutečnost popsat v popisu změny a nastavit potřebnou výjimku či výjimky.
- 2. Změnu přepište a stav listu NAD se přepne do hodnoty "Částečně nedohledáno".
- 3. Do textové rubriky "Nedohledané archiválie" zapište požadované údaje.

Nesmí jít o případ, kdy nově zapisovaná nedohledaná část v souhrnu s předchozími změnami tvoří celý archivní soubor. Pokud ano, potom se postupuje podle předchozí části (viz příklad [3.1.](#page-3-0) s [4\)](#page-3-0).

# <span id="page-4-0"></span>**4 Princip řešení stavu na listu NAD "Nedohledán" nebo "Částečně nedohledáno" nebo i "V pořádku", který po migraci neodpovídá skutečnosti**

Mělo by vždy jít o chybný stav v PEvA II po migraci dat z PEvA I. Tuto chybu je nutné opravit zápisem jedné nebo více dodatečných vnitřních změn. Při tomto způsobu je třeba **nezměnit** stav zápisu metráže a evidenčních jednotek na listu NAD.<sup>3</sup> Někdy je to jednoduché, někdy je třeba na nápravu změny zapsat i dvě vnitřní změny.

V tomto okamžiku není úplně nutné opravovat případy, kdy zápisy kvantit (bm, počet EVJ) u typů 11c a 13 přesně neodpovídají skutečnosti (po migraci), ale stav na listu NAD přitom souhlasí. V každém případě bude ale nutné tyto případy vyřešit v okamžiku dohledání (viz následující příklad).

Příklad: Byly dohledány tři úřední knihy, ale v zápisech o nedohledání jsou zapsané jen dvě (úbytek jedné je například v zápisu obecné změny). Zapište informaci o dohledání dvou úředních typem 31b (existuje ještě nějaká nedohledaná část) nebo 32b (chyběly jen ty dvě/tři knihy) a následně použijte změnu 01, do které zapište "přírůstek" jedné knihy (podrobněji v závěrečné části příručky).

#### **4.1 Způsob hledání těchto chyb**

1

Nejčastěji na tento typ chyb narazíte při vedení evidence NAD. Je ale možné vyhledat tyto chyby i hromadně.

#### <span id="page-4-1"></span>**4.1.1 Příklad: Nalezení listů NAD, které jsou ve stavu "V pořádku", ale v příslušných archivních souborech existují nedohledané archiválie**

1. V evidenci listů NAD použijte "Nastavení filtrů" a hledejte podle stavu "V pořádku". Do fulltextového hledání zadejte "nedohledán" [\(Obrázek](#page-5-0) 2).

<sup>3</sup> Dále předpokládáme, že zápis metráže a evidenčních jednotek na listu NAD již neobsahuje nedohledané archiválie.

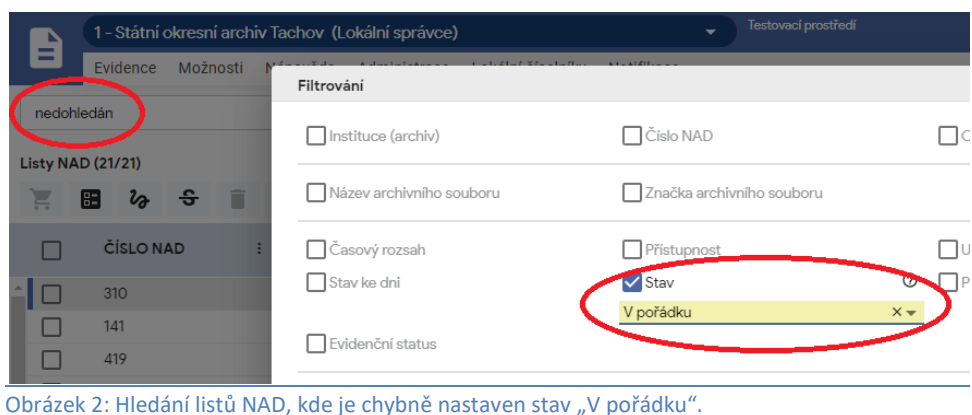

<span id="page-5-0"></span>2. Vyhledané listy NAD projděte a zjistěte, zda jde opravdu o chybu.

Ne vždy to tak musí být. Relativně časté jsou případy, kdy část archivního souboru byla nedohledána, ale následně byly archiválie nalezeny. V textových rubrikách listu NAD, ale zůstala informace o nedohledání (např. při přepisu popisu příslušné vnitřní změny).

#### **4.1.2 Porovnání stavu evidence NAD s existujícími seznamy nedohledaných archiválií**

Nejjistější cesta, jak dosáhnout shody stavu evidence NAD se skutečností, je postupná kontrola této evidence a její porovnání se seznamem nedohledaných archiválií a soupisem archiválií, které se nepodařilo dohledat během GI NAD 2001–2002 ani po ní. Tyto seznamy byly vytvářeny jako výstup do protokolu o provedení generální inventury NAD v letech 2012-2013.

#### **4.2 Postupy při opravě chyb**

Dále uvedeme příklady postupů, které Vám umožní opravit údaj stav na listu NAD a tím uvést evidenci NAD do souladu se skutečností.

#### **4.2.1 Příklad: Přepnutí stavu "Částečně nedohledáno" na "Nedohledáno"**

Jde o případy, kdy zápis metráže archivního souboru na listu NAD je nulový a současně na něm nejsou zapsány žádné evidenční jednotky. Obvykle je název archivního souboru uvozen textem "Nedohledán při...". Archivní soubor je celý nedohledaný, ale v údaji listu NAD "stav" je "částečně nedohledano" jako důsledek chyby v migraci. V srpnu 2022 byl na PROD spuštěn skript, který by měl tyto chyby automatizovaně opravit. Přesto tento příklad uvádíme, protože by se mohly teoreticky vyskytnout případy, kdy tento skript tento typ chyby "neodhalil".

Cíl: Stav "Částečně nedohledáno" na listu NAD neodpovídá skutečnosti a cílem úprav je přepnout stav na "Nedohledáno".

#### Způsob řešení:

Tento případ lze celkem jednoduše řešit zápisem "prázdné" vnitřní změny typu 13 (nedohledání celého archivního souboru), který nebude obsahovat žádnou metráž ani EVJ. Do popisu změny je nutné uvést text *Oprava údaje "stav" na listu NAD* či obdobný a podobně do výjimek, které bude nutné nastavit při uložení zápisu VniZ.

#### Postup:

- 1. Zapište VniZ typu 13, která nebude obsahovat zápis metráže ani evidenčních jednotek. Změnu správně popište (např. *Oprava údaje "stav" na listu NAD*) a nastavte potřebné výjimky.
- 2. Změnu přepište do listu NAD. Po přepisu se na listu NAD změní stav na "Nedohledáno".
- 3. Zkontrolujte a případně doplňte či opravte zápis názvu archivního souboru a rubriky "Nedohledané archiválie" na příslušném listu NAD.

V tomto případě je hodně pravděpodobné, že zápisy o nedohledání nebudou z hlediska zapsané kvantity (metráž, druhy a počty evidenčních jednotek) odpovídat skutečnosti. Takové případy je možné řešit až v okamžiku dohledání. Potřebné pracovní postupy najdete v části [5.2,](#page-9-1) s. [10.](#page-9-1)

#### **4.2.2 Příklad: Přepnutí stavu na listu NAD "Částečně nedohledáno" na "V pořádku"**

Obvykle jde o případ, kdy při migraci dat z PEvA I byla detekována změna, která popisovala nedohledání archiválií, ale už nebyl automaticky rozpoznán následný zápis vnitřní změny o jejich dohledání. List NAD je tedy ve stavu "Částečně nedohledáno" a přitom existuje zápis VniZ, který popisuje dohledání archiválií.

Cíl: Přepnout stav na listu NAD do stavu "V pořádku" a přitom zachovat hodnoty zapsané metráže i evidenčních jednotek.

#### Způsob řešení:

Bude nutné zapsat dvě vnitřní změny. První změní stav na listu NAD a druhá, pokud to bude potřeba, opraví zápis metráže a evidenčních jednotek.

#### Postup:

**.** 

- 1. Nejdříve zapište VniZ typu 32b (*vnitřní přírůstek – celého archivního souboru [dohledání v dříve nedohledaných archiváliích]*). Přepisem této změny opravíte stav na listu NAD, ale nebude pravděpodobně odpovídat metráž, případně zápis evidenčních jednotek. Zápisem a přepisem změny 32b se přičte veškerá metráž a evidenční jednotky zapsané ve změnách, které popisují nedohledání.
- 2. Zapište další vnitřní změnu typu 01<sup>4</sup> (obecná) a pomocí ní odečtěte metráž a EVJ, které byly uměle přičteny v první změně.
- 3. Zkontrolujte a případně opravte zápis názvu archivního souboru a rubriky "Nedohledané archiválie" na příslušném listu NAD.

U obou změn opět uvádíme v popisu změny *Oprava údaje "stav" na listu NAD*.

#### **4.2.3 Příklad: Řešení stavu na listu NAD "V pořádku", který neodpovídá skutečnosti**

Jde o případy, kdy existuje nedohledaná část (nebo celý archivní soubor, ale to by mělo být hodně výjimečné) a přitom stav obsahuje údaj "V pořádku". Přitom zápis kvantit na listu NAD (metráže, počtu EVJ) už tuto skutečnost zohledňuje.

<sup>&</sup>lt;sup>4</sup> Nepoužívejte pro zápis tohoto úbytku specializované typy změn 11a (úbytek vnitřní skartací) nebo 11b (úbytek zničením). Bylo by to matoucí a neodpovídalo by to skutečnosti. Také nelze použít změnu 11c, která by znamenala návrat k původnímu chybnému zápisu stavu na listu NAD.

Cíl: Stav "V pořádku" neodpovídá skutečnosti a cílem úprav je jej přepnout do stavu "Částečně nedohledáno".

#### Způsob řešení:

Pro provedení opravy bude nutné zapsat dvě vnitřní změny. Nejdříve změnu, která opraví stav na listu NAD a pak změnu, která opraví zápis metráže a evidenčních jednotek. Oproti následujícímu postupu je někdy nutné kroky 1. a 2. zapsat v opačném pořadí, a to v případě, kdy na listu NAD nejsou zapsány potřebné evidenční jednotky. Například je nedohledána jediná mapa archivního souboru (na listu NAD tedy žádná zapsána není). Nejdříve změnou typu 01 mapu přidám a následně ji zápisem typu 11c "nedohledám".

Je také možné postup zjednodušit a zapsat jen prázdnou změnu 11c a opravit tak jen stav na listu NAD, ale zkomplikujete si následný zápis o dohledání. Někdy ale tento postup asi bude nutný, hlavně v případě, že nedohledané archiválie nedokážete úplně přesně kvantifikovat pomocí metráže nebo evidenčních jednotek.

#### Postup:

**.** 

1. Nejdříve zapište VniZ typu 11c (*vnitřní úbytek – části archivního souboru [nedohledání]*). Do metráže a evidenčních jednotek zapište nedohledané archiválie. Přepisem této změny opravíte stav na listu NAD, ale nebude odpovídat metráž, případně zápis evidenčních jednotek.

Pokud nelze nedohledané archiválie kvantifikovat ani metráží, ani evidenčními jednotkami, je nutné zapsat "prázdnou" změnu (bm=0 a žádné EVJ). V takovém případě již neprovádějte krok č. 2.

- 2. Zapište další vnitřní změnu typu 01<sup>5</sup> (obecná) a pomocí ní přičtěte metráž a EVJ, které jste uměle odečetli v první změně. Změnu přepište.
- 3. Zkontrolujte a případně opravte zápis názvu archivního souboru a rubriky "Nedohledané archiválie" na příslušném listu NAD.

U obou změn se opět uvádí v popisu změny *Oprava údaje "stav" na listu NAD* .

# **4.3 Závěrečné rady a doporučení k opravám chybného údaje "stav"**

1. Lze předpokládat, že problém se zápisem stavu na listu NAD může existovat u každého archivu, jehož data byla migrována z PEvA I. Nemělo by jít o velký počet (jednotky maximálně nižší desítky případů) **Je potřeba důkladně prohlédnout zápisy na listu NAD a v navázaných vnitřních změnách.** Následně rozhodnout, jak postupovat. Pokud si nejste jisti jak postupovat, je silně doporučeno zvolený postup nejprve vyzkoušet na instanci TEST, případně se e-mailem obrátit na podporu systému PEvA II [\(helpDesk.PEvA@mvcr.cz,](mailto:helpDesk.PEvA@mvcr.cz) [josef.hora@mvcr.cz\)](mailto:josef.hora@mvcr.cz).

2. Některé zápisy VniZ popisující nedohledání, pochází z období před rokem 2005 (změna metodiky jako důsledek nového archivního zákona a archivní vyhlášky), případně před rokem 2013 (např. změna struktury evidenčních jednotek, ale i metodiky jejich vyplňování, jako důsledek vydání

<sup>&</sup>lt;sup>5</sup> Pro zápis tohoto přírůstku není opět vhodné použít specializovaný typ změn 31a (dohledání v neevidovaných archiváliích). Bylo by to matoucí a neodpovídalo to skutečnosti. Není možné použít změnu 31b nebo 32b (dohledání v nedohledaných), což by znamenalo návrat k původnímu chybnému zápisu stavu na listu NAD.

Základních pravidel pro zpracování archiválií). Manipulace s těmito typy změn je do určité míry "nebezpečná", protože může systém "nutit", aby např. pracoval se zneplatněnými evidenčními jednotkami, případně zde může být problém s nerozepsanými hlavními EVJ, které jsou nově povinně rozepisovány. V takovém případě je skoro nutností postup vyzkoušet na instanci TEST. Stejné problémy Vás ale budou čekat i při případné nutnosti zapsat informaci o dohledání, takto zapsaných archiválií. Opět je doporučeno konzultovat takové případy s podporou IS PEvA II.

### **5 Zápis o dohledání archiválií**

List NAD popisující příslušný archivní soubor je ve stavu "Částečně nedohledáno" nebo "Nedohledáno", tj. v historii vnitřních změn lze najít zápisy typu "11c – vnitřní úbytek části archivního souboru [nedohledání]" nebo "13 – vnitřní úbytek celého archivního souboru [nedohledání]", případně jejich kombinace (dále "zápisy o nedohledání").

# **5.1 Nedohledané archiválie byly pomocí zápisů o nedohledání zapsány se změnou kvantitativních údajů (metráž, počet EVJ)**

Předpokládáme, že zápisy o nedohledání vznikly až v PEvA II nebo vznikly automatickou konverzí typů změn při migraci dat z PEvA I a popis kvantit odpovídá původně nedohledaným archiváliím, tj. zápisy v listu NAD i příslušných vnitřních změnách odpovídají z hlediska zapsané metráže i evidenčních jednotek skutečnosti.

#### **5.1.1 Příklad: Dohledány všechny nedohledané archiválie**

V dalším postupu není důležité, zda je list NAD ve stavu "Nedohledáno" nebo "Částečně nedohledáno".

#### Postup:

1. Při zápisu použijte typ vnitřní změny "32b – vnitřní přírůstek - celého archivního souboru [dohledání dříve nedohledaných archiválií]". Při zápisu změny jsou automaticky doplněny údaje o nedohledané metráži i o nedohledaných evidenčních jednotkách a nelze je editovat.

2. Po přepisu vnitřní změny se přepne stav listu NAD na hodnotu "V pořádku". Kvantita zapsaná ve vnitřní změně se přičte k hodnotám listu NAD.

3. Přímou editací příslušného listu NAD smažte obsah textové rubriky "Nedohledané archiválie". Pokud bylo v názvu archivního souboru "Nedohledáno ..." smažte i tento prefix.

Pokud zápis kvantity úplně přesně neodpovídá skutečnému stavu, je možné jej uvést na správnou míru následným zápisem obecné změny typu 01. Často to může být v případech, kdy zápis o nedohledání sice byl proveden správně, ale metráž nedohledaných archiválií byla jen odhadnuta.

#### **5.1.2 Příklad: Dohledána část nedohledaných archiválií**

V dalším postupu opět není důležité, zda je list NAD ve stavu "Nedohledáno" nebo "Částečně nedohledáno".

#### Postup:

1. Při zápisu použijte typ vnitřní změny "31b – "vnitřní přírůstek - části archivního souboru [dohledání dříve nedohledaných archiválií]". Při zápisu změny lze zapsat jen metráž a evidenční jednotky, které jsou zachyceny v zápisu (zápisech) o nedohledání.

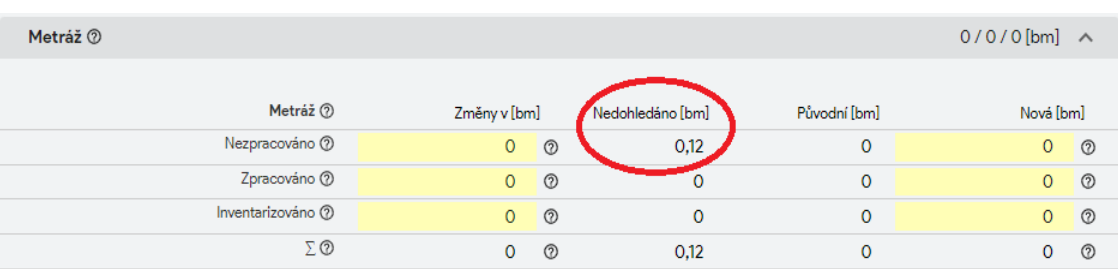

<span id="page-9-0"></span>Obrázek 3: Celková metráž nedohledaných archiválií je 0,12 bm (sečteno ze zapsaných VniZ typu 13 a 11c). Do hodnoty nezpracované metráže lze zapsat jen hodnotu menší než 0,12 bm. Obdobně i pro zápis evidenčních jednotek.

2. Po přepisu změny se přepne nebo zůstane stav listu NAD na hodnotě "Částečně nedohledáno". Kvantita zapsaná ve vnitřní změně se přičte k hodnotám listu NAD.

3. Přímou editací upravte textovou rubriku "Nedohledané archiválie". Pokud bylo v názvu archivního souboru "Nedohledáno ...", smažte tento prefix.

Pokud zápis kvantity neodpovídá skutečnému stavu, je možné jej uvést na správnou míru následným zápisem obecné změny typu 01.

# <span id="page-9-1"></span>**5.2 Nedohledané archiválie byly pomocí zápisů o nedohledání zapsány s prázdnými kvantitami (metráž, počet EVJ)**

Zápisy o nedohledání vznikly v PEvA II jako důsledek nápravy údaje "stav" na listu NAD (postupy viz výše). Může nastat i případ, kdy hodnoty metráže a evidenčních jednotek nejsou prázdné, ale jen neúplné.

#### **5.2.1 Příklad: Dohledány všechny nedohledané archiválie**

V dalším postupu není důležité, zda je list NAD ve stavu "Nedohledáno" nebo "Částečně nedohledáno".

#### Postup:

1. Při zápisu použijte typ vnitřní změny "32b – vnitřní přírůstek - celého archivního souboru [dohledání dříve nedohledaných archiválií]". Při zápisu změny jsou automaticky doplněny prázdné, případně neúplné údaje o nedohledané metráži i o nedohledaných evidenčních jednotkách a nelze je editovat. Při uložení vnitřní změny a prázdných hodnotách metráže a evidenčních jednotek nastavte potřebné výjimky.

2. Po přepisu vnitřní změny se stav listu NAD přepne na hodnotu "V pořádku".

3. Zápis kvantity na listu NAD opravte na správné hodnoty zápisem obecné změny typu 01.

4. Přímou editací příslušného listu NAD smažte textovou rubriku "Nedohledané archiválie". Pokud bylo v názvu archivního souboru "Nedohledáno ..." smažte i tento prefix.

#### **5.2.2 Příklad: Dohledána část nedohledaných archiválií**

Pokud je "stav" na listu NAD "Nedohledáno", proveďte celý dále popsaný postup. Pokud je "stav" na listu NAD "Částečně nedohledáno" je možné přeskočit 1. a 2.krok.

Postup:

**.** 

1. Při zápisu použijte typ vnitřní změny "31b - "vnitřní přírůstek - části archivního souboru [dohledání dříve nedohledaných archiválií]". Při zápisu změny lze zapsat jen metráž a evidenční jednotky, které jsou zachyceny zápisy o nedohledání, tj. v tomto případě budou prázdné. Při uložení vnitřní změny a prázdných hodnotách metráže a evidenčních jednotek nastavte potřebné výjimky.

2. Po přepisu změny se stav listu NAD přepne na "Částečně nedohledáno".

3. Zápis kvantity na listu NAD opravte na správné hodnoty zápisem obecné změny typu 01.

4. Přímou editací příslušného listu NAD upravte textovou rubriku "Nedohledané archiválie". Pokud bylo v názvu archivního souboru "Nedohledáno..." smažte tento prefix.

# **6 Zápis o existenci nedobytných zápůjček**

Na rozdíl od zápisu nedohledaných archiválií, se informace o nedobytných zápůjčkách<sup>6</sup> zapisuje jen do nového textového pole listu NAD "Nedobytné zápůjčky". Není tedy zapisovaná žádná vnitřní nebo vnější změna a vypůjčené archiválie jsou ve své kvantitě nadále zahrnuty v zápisu metráže a evidenčních jednotek na listu NAD. Podoba zápisu v údaji "Nedobytné zápůjčky" není přesně upravena, ale při zápisu se doporučuje vycházet z formy, která je předepsána pro zápis nedohledaných archiválií.

# **7 Zápis o nedohledaných archiváliích a nedobytných zápůjčkách na dílčích listech**

Podoba zápisu na dílčích listech<sup>7</sup> vedených v IS PEvA II není centrálně upravena. Archivům, které je používají, lze doporučit, aby si tuto oblast zápisu interně upravily. Je možné vycházet z podoby zápisu předepsané pro listy NAD, kdy se přihlédne ke skutečnosti, že k dílčím listům nelze zapisovat vnitřní ani vnější změny, a také k tomu, že údaj "stav" na dílčím listu neexistuje. Šlo by tedy jen o úpravu zápisů do textových rubrik "Nedohledané archiválie" a "Nedobytné zápůjčky". V každém případě, ale musí vždy na příslušném listu NAD existovat souhrnný zápis o těchto skutečnostech (nedohledání archiválií, existence nedobytných zápůjček), podobně jako v ostatních oblastech evidence NAD.

<sup>&</sup>lt;sup>6</sup> Podle Metodického návodu č. 2/2021 k vedení evidence Národního archivního dědictví (čl. 26) jsou za nedobytné zápůjčky zpravidla považovány zápůjčky delší než pět let, aniž by byla obnovena smlouva o zápůjčce.  $^7$  Metodický návod č. 2/2021 k vedení evidence Národního archivního dědictví, čl. 5, písm. p).